### **EN** Xerox Support Centre

- **FR** Centre de support Xerox
- **IT** Centro assistenza Xerox
- **DE** Xerox Support-Zentrum
- **ES** Centro de asistencia Xerox
- **PT** Centro de Suporte da Xerox
- **EN** Install the Support Centre with the printer driver, or go to www.xerox.com/office/7500support. Double-click the icon on the Windows desktop or Mac OS X dock.
	- User manuals and video tutorials
- Troubleshooting
- $\bullet$  User safety
- Material Safety Data Sheets
- **FR** Installez le Centre de support Xerox avec le pilote d'imprimante ou accédez à

### [www.xerox.com/office/7500support.](http://www.office.xerox.com/cgi-bin/printer.pl?APP=udpdfs&Page=color&Model=Phaser+7500&PgName=tech)

Double-cliquez sur l'icône sur le bureau Windows ou le dock Mac OS.

- · Manuels d'utilisation et didacticiels vidéo
- Dépannage
- Sécurité de l'utilisateur
- Fiches de sécurité du matériel
- **LI** Installare il Centro assistenza insieme al driver di **Installare il Centro assistenza insieme** al driver di stampa. In alternativa, scaricarlo dal sito www.xerox.com/office/7500support. Fare doppio clic sull'icona nel desktop Windows o nel Dock di Mac OS X.
	- · Manuali dell'utente ed esercitazioni su video
	- Risoluzione dei problemi
	- · Sicurezza dell'utente
	- Schede sulla sicurezza dei materiali
- **DE** Xerox Support-Zentrum mit dem Druckertreiber installieren oder später bei Bedarf unter [www.xerox.com/office/7500support h](http://www.office.xerox.com/cgi-bin/printer.pl?APP=udpdfs&Page=color&Model=Phaser+7500&PgName=tech)erunterladen. Auf das Symbol auf dem Windows-Desktop bzw. im Mac OS-Dock doppelklicken.
	- · Benutzerhandbücher und Videolehrgänge
	- Fehlerbehebung
	- Benutzersicherheit
	- Sicherheitsdatenblätter (MSDS)

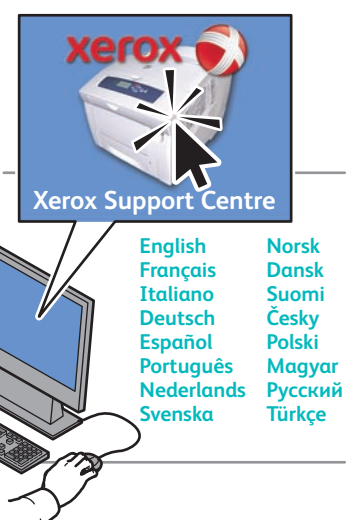

- **ES** Instale el Centro de asistencia Xerox con el controlador de impresora, o bien vaya a [www.xerox.com/office/7500support. H](http://www.office.xerox.com/cgi-bin/printer.pl?APP=udpdfs&Page=color&Model=Phaser+7500&PgName=tech)aga doble clic en el icono en el escritorio de Windows o en el Dock de Mac OS.
	- Manuales de usuario y tutoriales de vídeo
	- Solución de problemas
	- Sequridad del usuario
	-
- **PT** Instale o Centro de Suporte com o driver da impressora, ou visite o site

[www.xerox.com/office/7500support. C](http://www.office.xerox.com/cgi-bin/printer.pl?APP=udpdfs&Page=color&Model=Phaser+7500&PgName=tech)lique duas vezes no ícone na área de trabalho do Windows ou do Mac OS.

- · Manuais de usuário e tutoriais em vídeo
- · Solução de problemas
- · Segurança do usuário
- Folha de dados de segurança do material

# Color Printer

**Phaser® 7500**

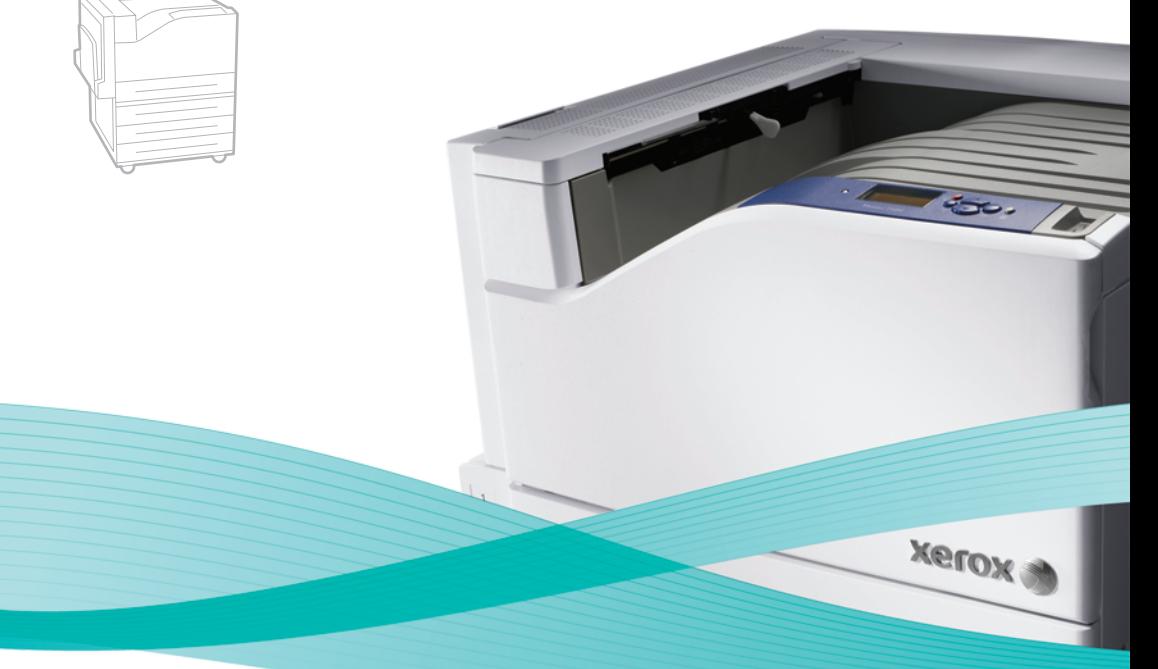

## Phaser® 7500 Quick Use Guide

#### **English EN**

- **Français FR Italiano IT Deutsch DE** Petit guide d'utilisation Guida rapida Kurzübersicht
- **Español** Guía de uso rápido
- **PT** Português Guia de utilização rápida

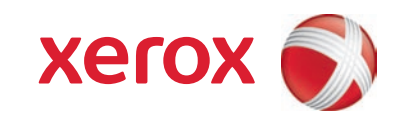

### Supported Papers **EN**

#### Papiers pris en charge **FR**

- Carta supportata **IT**
- Unterstütztes Papier **DE**
- Papeles admitidos **ES**
- **PT** Papéis suportados

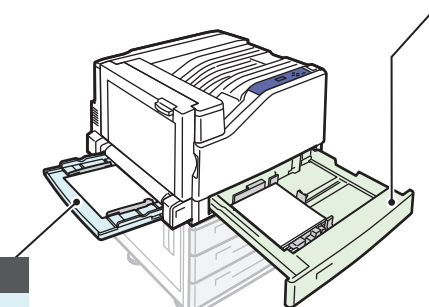

### **Tray 1 (MPT)**

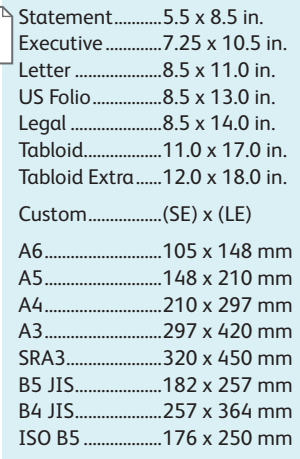

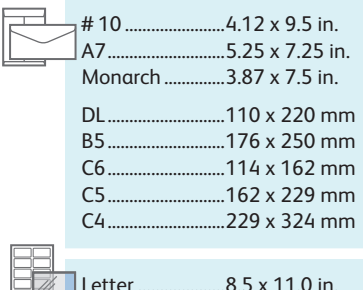

Letter ....................8.5 x 11.0 in. A4...........................210 x 297 mm

### **Tray 2**

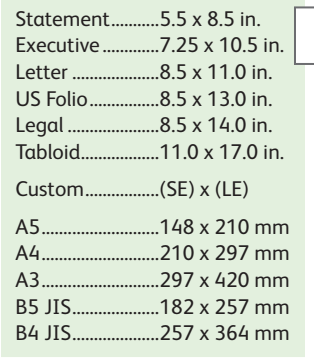

Letter ....................8.5 x 11.0 in. A4...........................210 x 297 mm

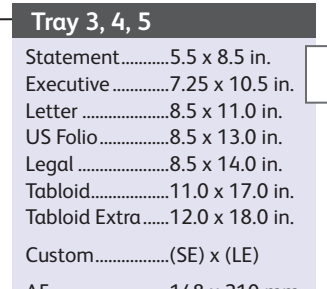

A5...........................148 x 210 mm A4...........................210 x 297 mm A3...........................297 x 420 mm SRA3......................320 x 450 mm B5 JIS....................182 x 257 mm B4 JIS....................257 x 364 mm

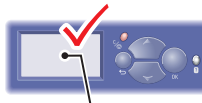

**P** 

**IT**

**FR**

**DE**

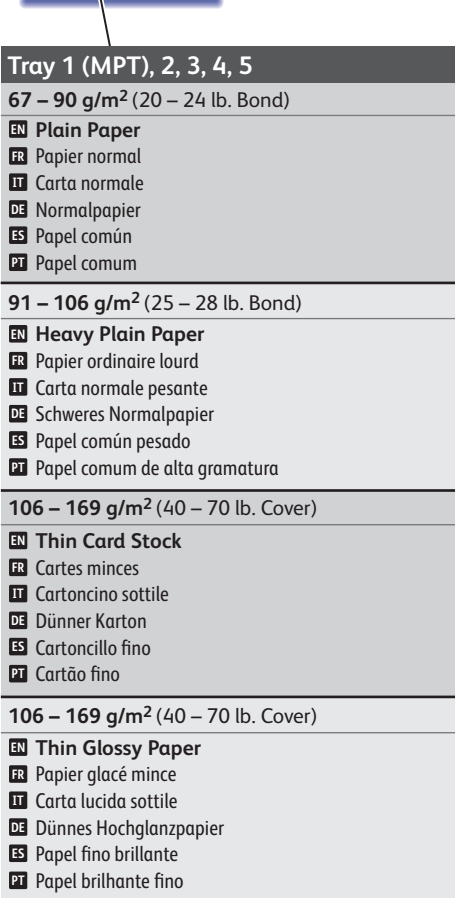

#### **170 – 220 g/m <sup>2</sup>** (65 – 80 lb. Cover)

- **EN Card Stock / Glossy Paper**
- **FR** Cartes / Papier glacé
- **IT** Cartoncino/Carta lucida
- **DE** Karton/Hochglanzpapier
- **ES** Cartoncillo/Papel brillante
- **PT** Cartolina / Papel brilhante

#### **221 – 256 g/m <sup>2</sup>** (80 – 90 lb. Cover)

**EN Thick Card Stock / Thick Glossy Paper**

- **FR** Cartes épaisses / Papier glacé épais
- **IT** Cartoncino spesso/Carta lucida spessa
- **DE** Dicker Karton/Dickes Hochglanzpapier
- **ES** Cartoncillo grueso/Papel brillante grueso
- **PT** Cartão grosso / Papel brilhante grosso

### **Tray 1 (MPT)**

**257 – 280 g/m <sup>2</sup>** (90 – 100 lb. Cover) **EN Extra Thick Card Stock FR** Cartes très épaisses **IT** Cartoncino extra spesso **DE** Extradicker Karton **ES** Cartoncillo extra grueso **PT** Cartão extra grosso

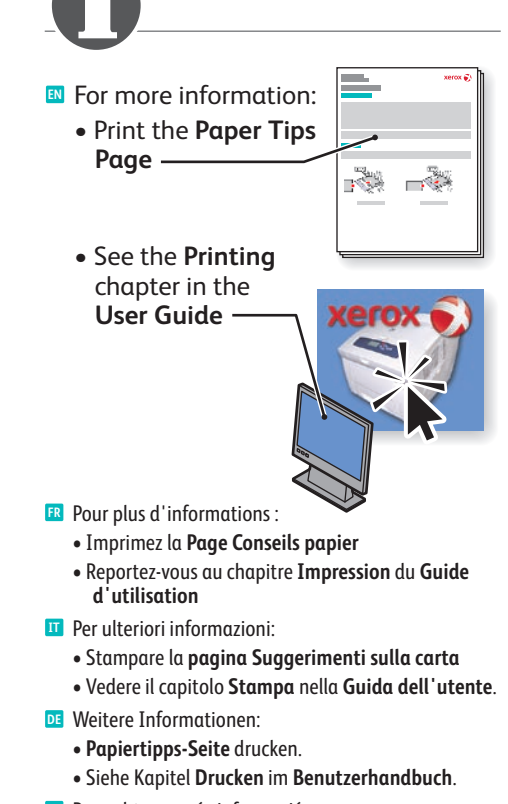

- **ES** Para obtener más información:
- $\bullet$  Imprima la Página de consejos sobre el papel &RQVXOWHHOFDStWXOR**Impresión** de la **Guía del usuario**
- **PT** Para obter mais informações:
- 
- $\bullet$  Imprima a Página de dicas sobre o papel &RQVXOWHRFDStWXOR**Impressão** no **Guia do Usuário**

### Basic Printing **EN**

- **ER** Impression de base Operazioni di stampa semplice **IT**
- DE Drucken
- Impresión básica **ES**
- **PT** Impressão básica

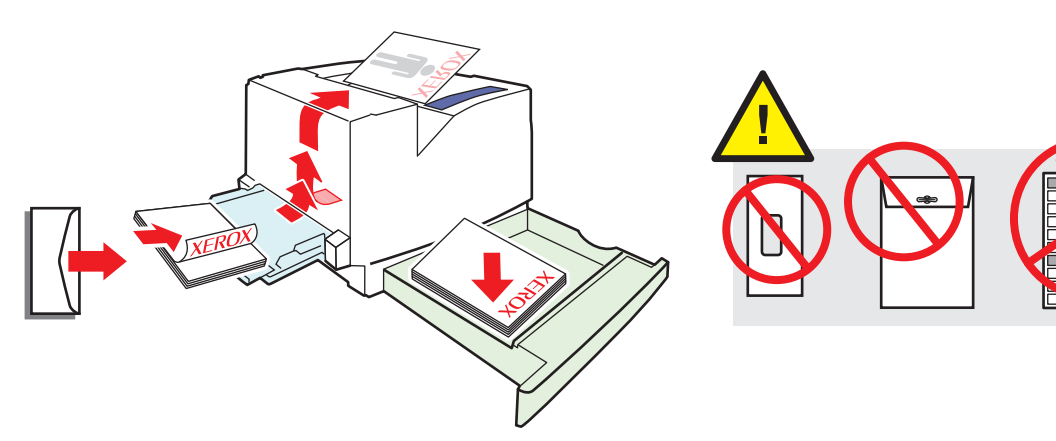

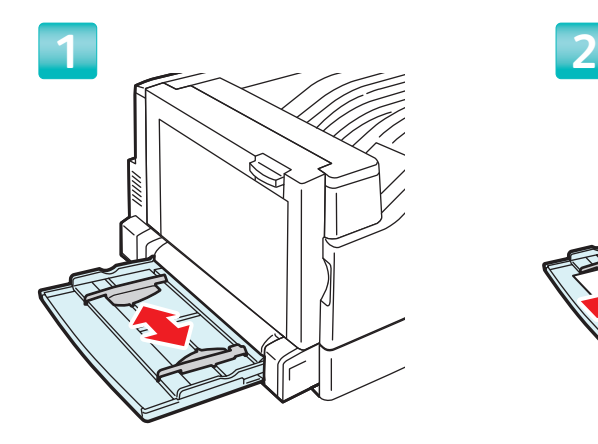

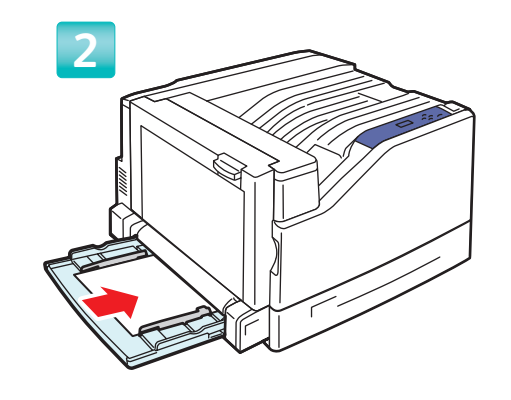

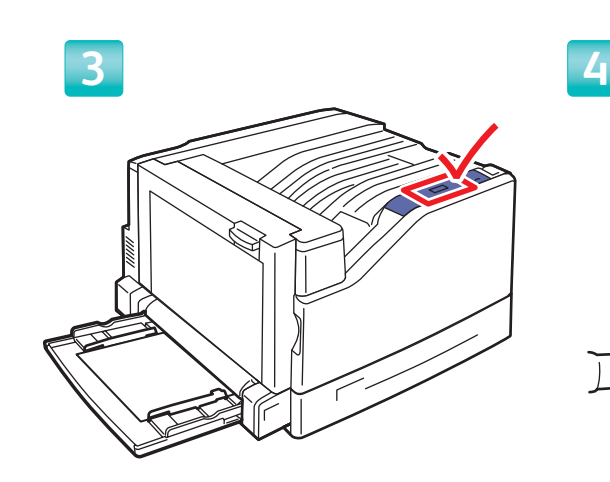

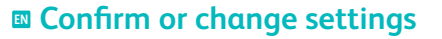

- **FR** Confirmez ou changez les paramètres.
- Confermare o modificare le impostazioni **IT**
- Einstellungen bestätigen oder ändern **DE**
- Confirme o cambie los parámetros **ES**
- Confirme ou altere as configurações **PT**

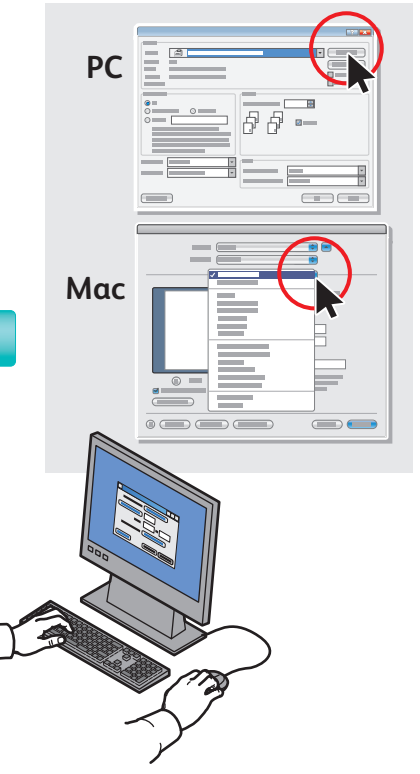

### **Select Properties. USE THE XEROX PROPETTIES.**<br>
Use the Xerox printer driver.<br>
Confirmez ou changez les paramètres.<br>
<u>Confirmez</u> ou changez les paramètres.

- Sélectionnez les propriétés. **ER** Sélectionnez les propriétés.<br>Utilisez le pilote d'imprimante Xerox.
- Selezionare le proprietà. **IT** Utilizzare il driver di stampa Xerox.
- Eigenschaften festlegen. Den Xerox-Druckertreiber verwenden. **DE**
- Seleccione Propiedades. Utilice el controlador de **ES** impresora de Xerox.
- Selecione Propriedades. Use o driver da impressora **PT**Xerox.

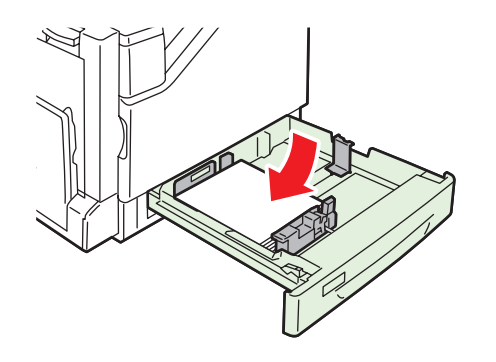

**1 2**

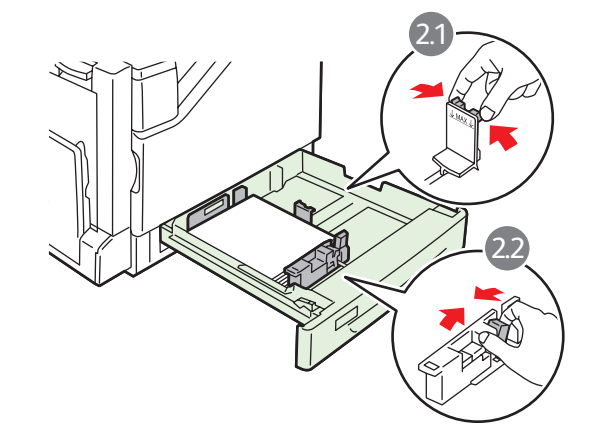

## **E**Changing Paper Type

- **FR** Changement du type de papier **IT** Modifica del tipo di carta **DE** Ändern der Papiersorte **ES** Cambio del tipo de papel **PT** Alteração do tipo de papel **Tray 2 Fax Letter LEF (8.5 x 11 in.) Plain Pape Use current setup Change Setup...**
- If you change the type of paper in a tray, you MUST change the paper type on the **EN** control panel to match the paper you just loaded. If you fail to do this, print-quality problems can occur and the fuser can be damaged.

Use the **Up Arrow** or **Down Arrow** buttons to change the paper type, then press **OK** to accept the change.

- Si vous changez le type de papier dans un bac, vous **FR ES** DEVEZ également le modifier sur le panneau de commande afin qu'il corresponde au papier chargé. Sinon, des problèmes de qualité d'impression peuvent se produire et le fuser peut s'en trouver endommagé. Utilisez la flèche **Haut** ou la flèche **Bas** pour modifier le type de papier puis appuyez sur **OK** pour confirmer.
- Se si cambia il tipo di carta in un cassetto, è **IT** NECESSARIO cambiare il tipo di carta impostato sul pannello di controllo in modo corrispondente. In caso contrario, potrebbero verificarsi problemi di qualità di stampa e il fusore potrebbe danneggiarsi. Premere il pulsante **Freccia su** oppure **Freccia giù** per cambiare il tipo di carta, quindi premere **OK** per confermare la modifica.
- Wenn die Papiersorte in einem Fach geändert wurde, **DE** das Fach über das Bedienfeld entsprechend neu programmieren. Andernfalls kann es zu Druckqualitätseinbußen und Schäden an der Fixiereinheit kommen.

Mit den **Pfeilschaltflächen** die neue Papiersorte auswählen und anschließend die Taste **OK** drücken, um die Änderung zu übernehmen.

Si cambia el tipo de papel de una bandeja, DEBE hacerlo también en el panel de control para que coincida con el tipo de papel que ha colocado. Si no lo hace, pueden producirse problemas de calidad de impresión y puede dañarse el fusor.

Utilice los botones de flecha **Arriba** o **Abajo** para cambiar el tipo de papel y luego pulse **Aceptar** para aceptar el cambio.

Se você alterar o tipo de papel em uma bandeja, **PT** DEVERÁ alterar o tipo de papel no painel de controle para corresponder ao tipo de papel que acabou de colocar. Do contrário, poderão ocorrer problemas de qualidade de impressão e danos ao fusor.

Use os botões de **Seta para cima** ou **Seta para baixo** para alterar o tipo de papel e, em seguida, pressione **OK** para aceitar a alteração.

### Print Quality **EN**

- Qualité d'impression **FR**
- Qualità di stampa **IT**
- **DE** Druckqualität
- Calidad de impresión **ES**
- Qualidade da impressão **PT**

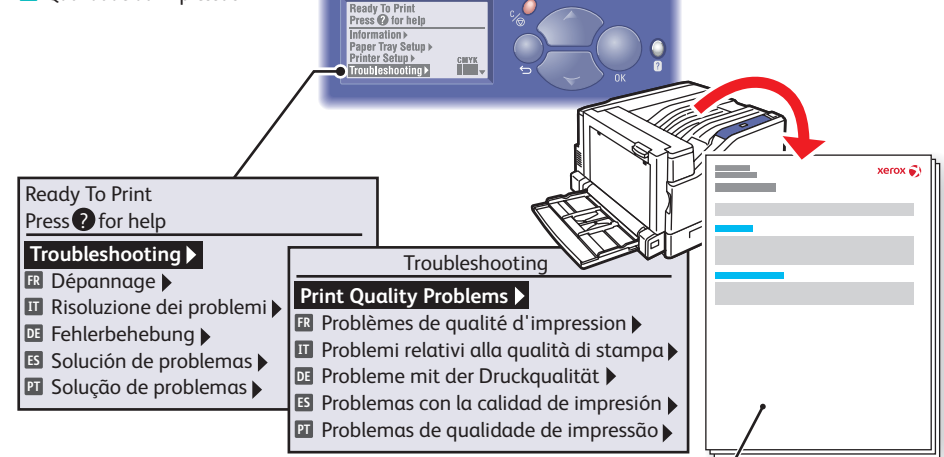

For Print-Quality Solutions: **EN**

- See the Print-Quality Problems menu and print the **Troubleshooting Print-Quality** page.
- See the **Troubleshooting** chapter in the User Guide.

Pour résoudre les problèmes de qualité d'impression : **FR**

- Reportez-vous au menu Problèmes de qualité d'impression et imprimez la page **Dépannage de la qualité d'impression**.
- $\bullet$  Reportez-vous au chapitre Dépannage du Guide **d'utilisation**.
- Per risolvere i problemi di qualità di stampa: **IT**
- · Accedere al menu Problemi relativi alla qualità di stampa e stampare la pagina **Risoluzione dei problemi relativi alla qualità di stampa**.
- Vedere il capitolo Risoluzione dei problemi nella **Guida dell'utente**.
- Bei Problemen mit der Druckqualität: **DE**
- Menü "Probleme mit der Druckqualität" aufrufen und die Seite **Fehlerbehebung bei der Druckqualität ausdrucken**.
- **•** Siehe Kapitel Fehlerbehebung im **Benutzerhandbuch**.
- 
- Para informarse sobre las soluciones de calidad de **ES** impresión:
	- « Consulte el menú Problemas con la calidad de impresión e imprima la página **Solución de problemas de calidad de impresión**.
- &RQVXOWHHOFDStWXOR**Solución de problemas** de la **Guía del usuario**.
- Para obter soluções de qualidade de impressão: **PT**
- · Consulte o menu Problemas de qualidade de impressão e imprima a página **Solução de problemas de qualidade de impressão**.
- &RQVXOWHRFDStWXOR**Solução de problemas** no **Guia do Usuário**.

### **Example 18 Calibrate for Paper**

- Etalonner le papier **FR**
- **IT** Calibrazione per carta
- Für Papier kalibrieren **DE**
- Calibrar para papel **ES**
- Ajustar para papel **PT**

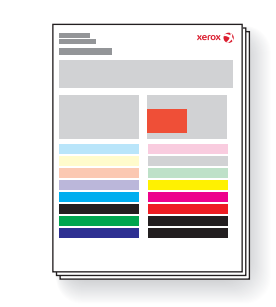

#### Ready To Print Press<sup>o</sup> for help

- **Troubleshooting**
- Dépannage **FR IT** Risoluzione dei problemi Fehlerbehebung **DE** Solución de problemas **ES T** Solução de problemas

### **Print Quality Problems**

Problèmes de qualité d'impression **FR IT** Problemi relativi alla qualità di stampa **DE** Probleme mit der Druckqualität Problemas con la calidad de impresión **ES PT** Problemas de qualidade de impressão

### Print Quality Problems

### **Calibrate for Paper**

Etalonner le papier **FR IT** Calibrazione per carta Für Papier kalibrieren **DE** Calibrar para papel **ES** Ajustar para papel **PT**

### Calibrate for Paper **Calibrate for Paper Pages**

- **Example 1** Etalonner les pages de papier
- **B** Pagine di calibrazione per carta
- Für Papierseiten kalibrieren **DE**
- Páginas de calibración para papel **ES**
- Ajustar para páginas de papel **PT**
- **EN** To calibrate your printer for a particular brand or type of paper, follow the steps on the **Calibrate for Paper** pages. This may be necessary if the temperature or humidity changes significantly.
- **FR** Pour étalonner votre imprimante pour une marque ou un type particulier de papier, suivez la procédure décrite sur les pages **Etalonner le papier**. Cette procédure peut être nécessaire si la température ou l'humidité change sensiblement.
- **IT** Per eseguire la calibrazione della stampante per un tipo o marca particolare di carta, seguire la procedura descritta nelle pagine di **Calibrazione per carta**. Ciò potrebbe essere necessario nel caso di cambiamenti notevoli di temperatura o umidità.
- Zur Kalibrierung des Druckers für eine bestimmte **DE** Papiersorte die Anweisungen auf den Seiten **Für Papier kalibrieren** befolgen. Dies kann bei starken Schwankungen von Temperatur oder Luftfeuchtigkeit erforderlich sein.
- Para calibrar la impresora para un tipo o una marca **ES** de papel determinados, siga los pasos de las páginas **Calibrar para papel**. Quizás se necesite si se producen importantes cambios de temperatura o humedad.
- **PT** Para ajustar sua impressora para uma marca ou tipo de papel específico, siga as etapas nas páginas **Ajustar para papel**. Isso poderá ser necessário se a temperatura ou a umidade for alterada de forma significativa.

## Calibrate Colors **EN**

Etalonner les couleurs **FR** Calibrazione colori **IT** Farben kalibrieren **DE** Calibrar colores **ES** Ajustar cores **PT**

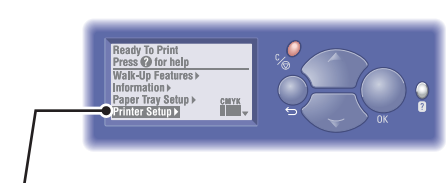

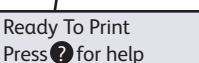

### **Troubleshooting**

Dépannage **FR** Risoluzione dei problemi **IT** Fehlerbehebung **DE** Solución de problemas **ES T** Solução de problemas

#### **Print Quality Problems** Troubleshooting

Problèmes de qualité d'impression **FR** Problemi relativi alla qualità di stampa **IT DE** Probleme mit der Druckqualität Problemas con la calidad de impresión **ES** Problemas de qualidade de impressão **PT**

Calibration Setup

Calibrate Colors

### **Calibrate Colors**

Etalonner les couleurs **FR** Calibrazione colori **IT** Farben kalibrieren **DE** Calibrar colores **ES** Ajustar cores **PT**

### **Tutorial Page**

- **R** 自 Page de didacticiel
- Pagina di esercitazione **IT**
- Tutorial-Seite **DE**
- Página de lecciones prácticas **ES**

#### Página do tutorial **PT**

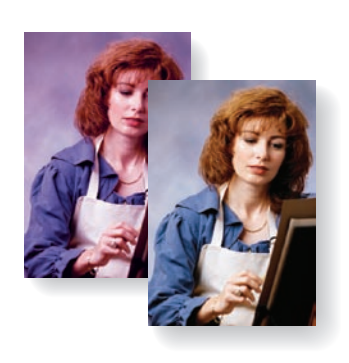

- **EN** To calibrate for color balance, follow the procedure outlined on the **Tutorial Page**. Basic and advanced adjustments are described.
- **FR** Pour étalonner l'équilibre des couleurs, suivez la procédure décrite sur la **Page de didacticiel**. Vous y trouverez des réglages de base et des réglages avancés.
- **IT** Per regolare il bilanciamento dei colori, seguire la procedura descritta nella **Pagina di esercitazione**. Nella pagina vengono descritte regolazioni sia di base che avanzate.
- Die Farbbalance mit dem Verfahren auf der **DE Tutorial-Seite** kalibrieren. Dort sind einfache und erweiterte Einstellungen erläutert.
- Para calibrar el equilibrio de color siga el **ES** procedimiento descrito en la **Página de lecciones prácticas**. Allí se describen los ajustes básicos y avanzados.
- **PT** Para ajustar o equilíbrio de cores, siga o procedimento descrito na **Página do tutorial**. Estão descritos os ajustes básicos e avançados.

Free Manuals Download Website [http://myh66.com](http://myh66.com/) [http://usermanuals.us](http://usermanuals.us/) [http://www.somanuals.com](http://www.somanuals.com/) [http://www.4manuals.cc](http://www.4manuals.cc/) [http://www.manual-lib.com](http://www.manual-lib.com/) [http://www.404manual.com](http://www.404manual.com/) [http://www.luxmanual.com](http://www.luxmanual.com/) [http://aubethermostatmanual.com](http://aubethermostatmanual.com/) Golf course search by state [http://golfingnear.com](http://www.golfingnear.com/)

Email search by domain

[http://emailbydomain.com](http://emailbydomain.com/) Auto manuals search

[http://auto.somanuals.com](http://auto.somanuals.com/) TV manuals search

[http://tv.somanuals.com](http://tv.somanuals.com/)